## **Nastavení IP parametri - Windows XP**

1. Otevřete *Nabídku Start* a klikněte na *Ovládací panely.* Pokud máte nastavenou klasickou nabídku Start, otevřete *Nabídku Start* a klikněte na *Nastavení ,* poté na *Síťová připojení* a pokračujte do bodu 4.

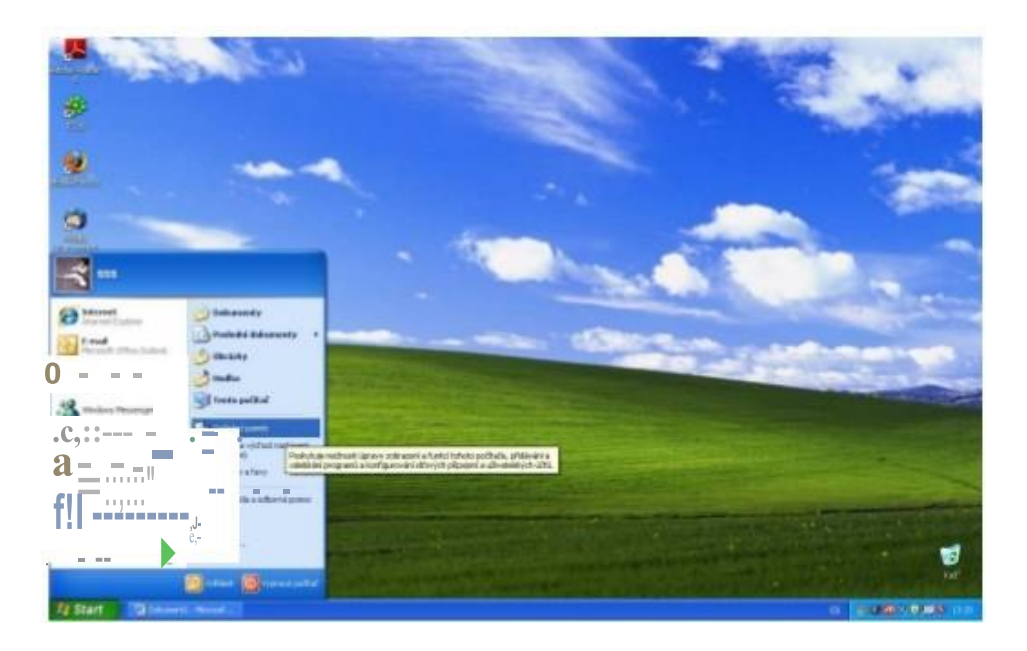

**2.** Klikněte na *Připojení k síti a Internetu.*

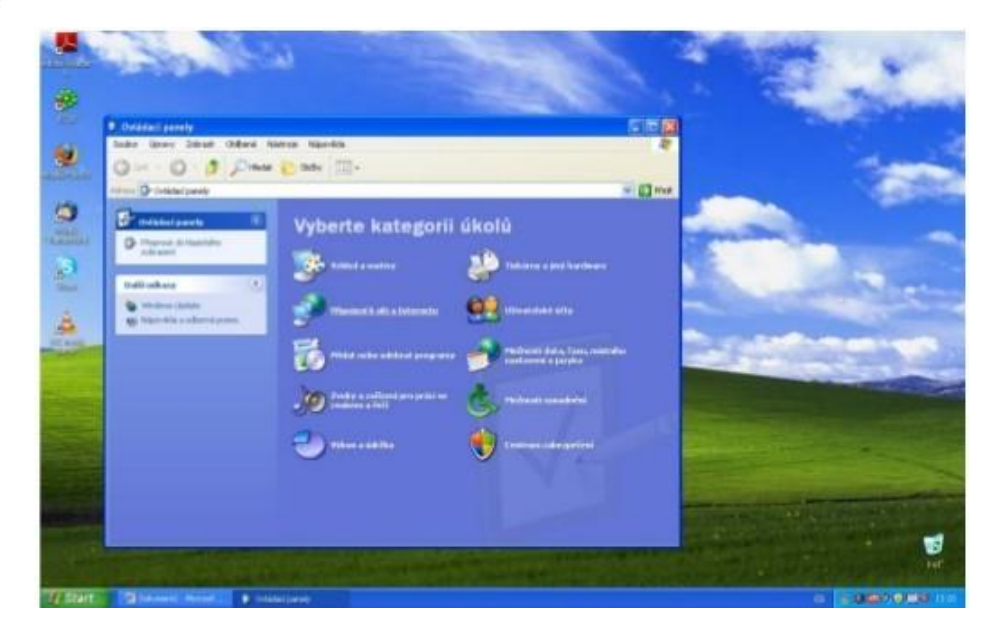

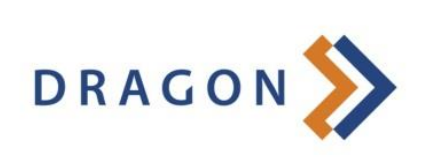

www.dragon.cz

3. Klikněte *Síťová připojení.*

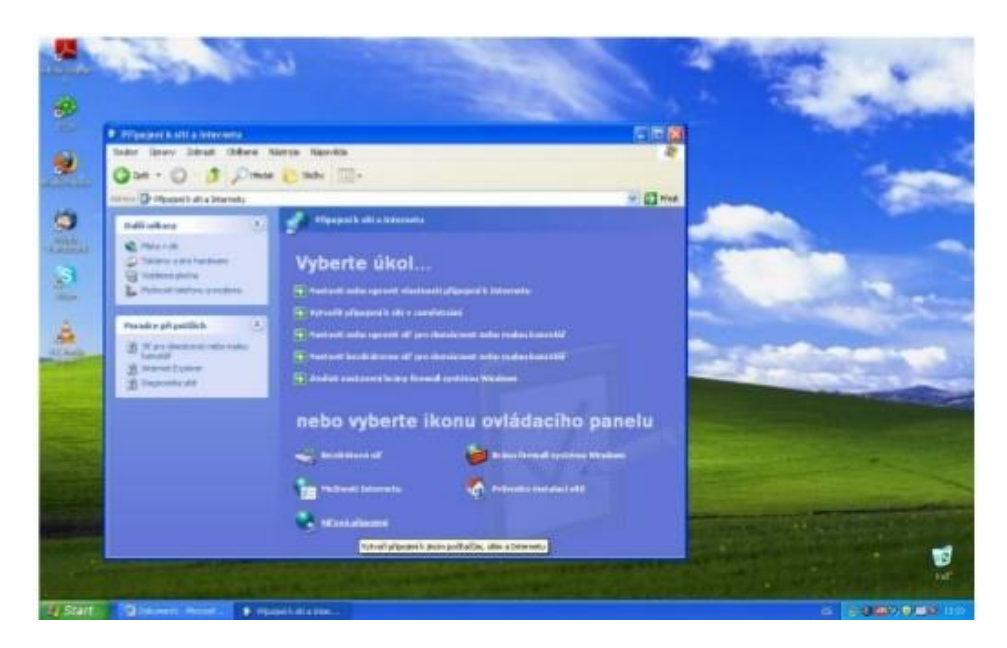

4. Klikněte pravým tlačítkem na ikonku *Připojení k místní síti* (pokud máte více síťových karet musíte kliknout na tu, do které máte internet připojen) a klikněte na položku *Vlastnosti.*

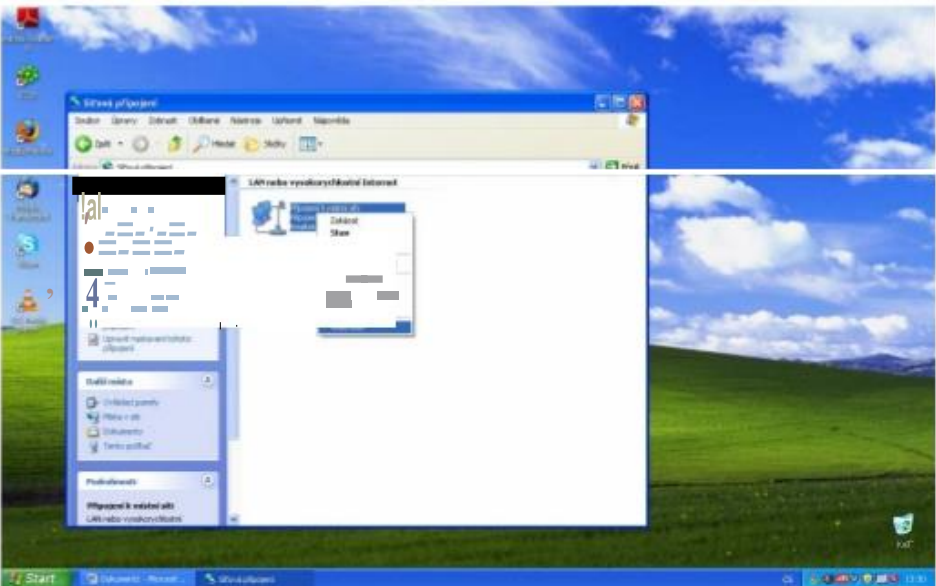

5. V menu *Vlast11osti připojení k místní síti* klikněte na *Protokol sítě Imternet (TCP/IP)* a pak na položku *Vlastnosti*

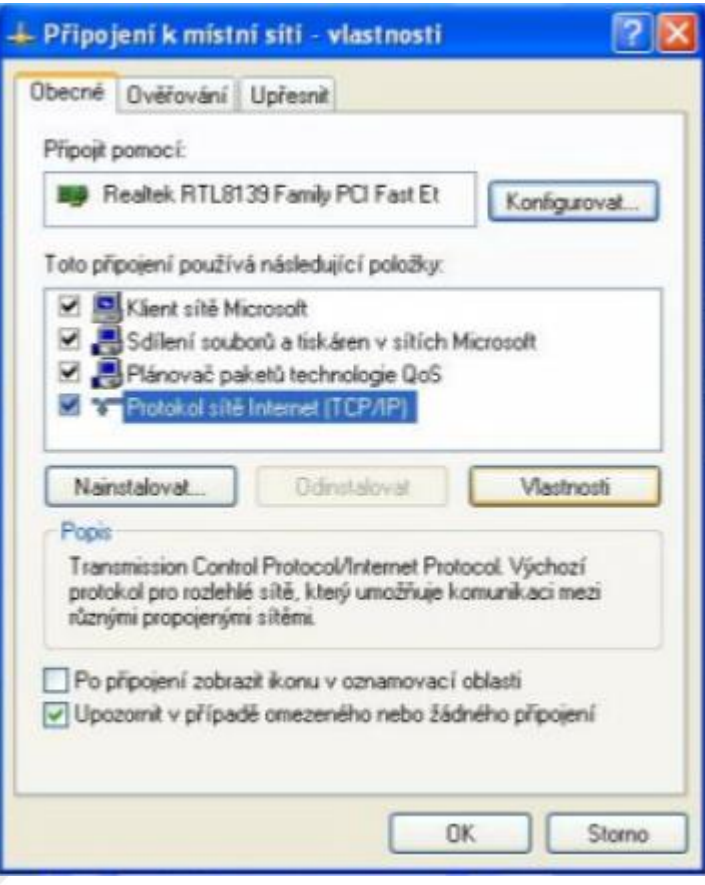

6. Nastavte IP adresy podle Smlouvy o připojení

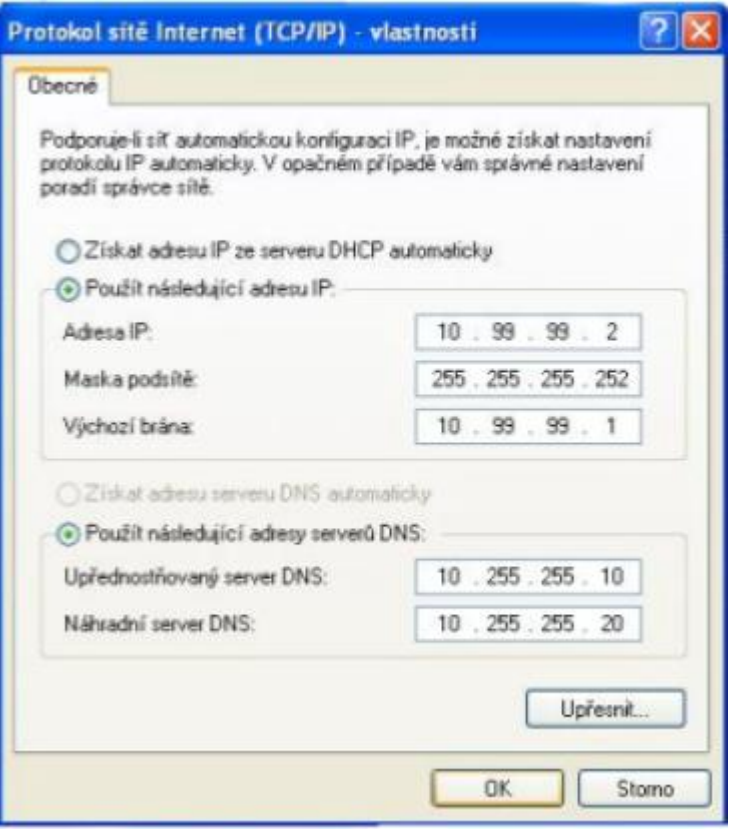